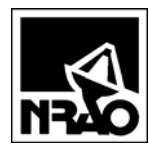

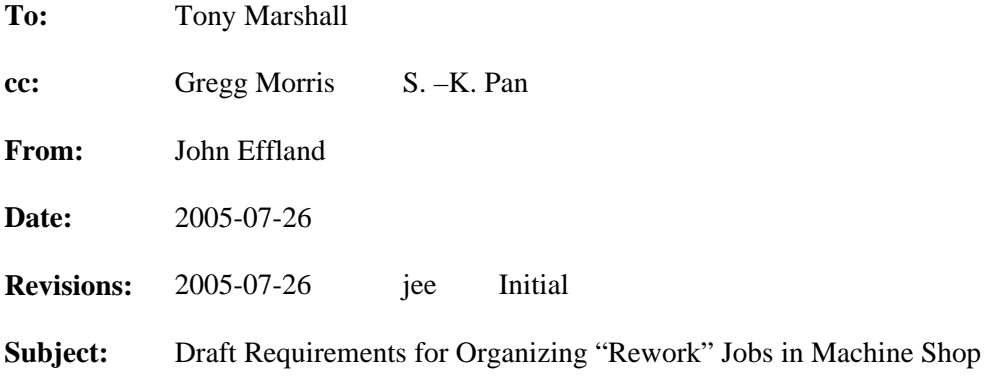

## **1. Introduction**

A requirement exists for identifying, organizing, and tracking jobs returned to the machine shop for "rework". This memo proposes input forms and reports for entering and displaying rework jobs using the web based shop jobs tracking program<sup>1</sup>.

The idea is to enhance the existing shop jobs tracking software to include information on rework while minimizing software and database development effort. Rework jobs are almost identical to normal shop jobs, so database table modifications should be modest.

## **2. Adding a rework job to the system**

To identify a job as rework and refer it back to the originally job, which is assumed to be complete, I propose that the user click on the "Show Completed Jobs" link on the jobs database page<sup>2</sup> (Figure 2), find and click on the original job number in the "Completed Shop Jobs" page (Figure 3), then press a button "Add Rework Job" as shown on the "Event Listing for Shop Job" screen in Figure 4.

The system will automatically tag the entry as rework and the customer has only to add comments about what's wrong with the job using the "New Job" input screen shown in Figure 5.

## **3. Proposed report format**

l

The shop job listing would identify rework jobs by showing two job numbers for them. The normal shop job number would be displayed first with the link to the original job displayed underneath, as shown in Figure 1. For example, Job 932 is a rework job and the original job was 900.

To list all rework jobs and relate them to the original shop jobs, a report format is proposed in Table 1. Initially, this report is a dynamically-created table on a web page, similar to the table available from the shop job software.

<sup>2</sup> Shop jobs tracking program available at http://www.cv.nrao.edu/~jeffland/nrao-only/Progs/Shop/Jobs1.php3

File: \\cvfiler.cv.nrao.edu\users\jeffland\Shop\Rework.doc Page 1 of 6

<sup>&</sup>lt;sup>1</sup> "System to Track the Progress of Jobs in the CDL's Machine Shop", NRAO memo to Tony Marshall from John Effland, 2002-11-15, http://www.cv.nrao.edu/~jeffland/ShopTrackingSystem.pdf

Each rework job will have a job number with hyperlinks, just like the normal shop jobs, available for additional, time-tagged notes about the job.

In Table 1, each original job is listed in bold (this row could be colored in the web browser) and immediately underneath are rework jobs related to the original job and are identified with "R's" following their job numbers. For example, job number 1390 is the original job for the shop, but this job required two cycles of rework (1399 and 1407) as shown in Table 1.

Because more than one rework cycle might be required for some shop jobs, the system will allow multiple rework jobs to be created, each relating to the previous job, which is either the original job or a rework job.

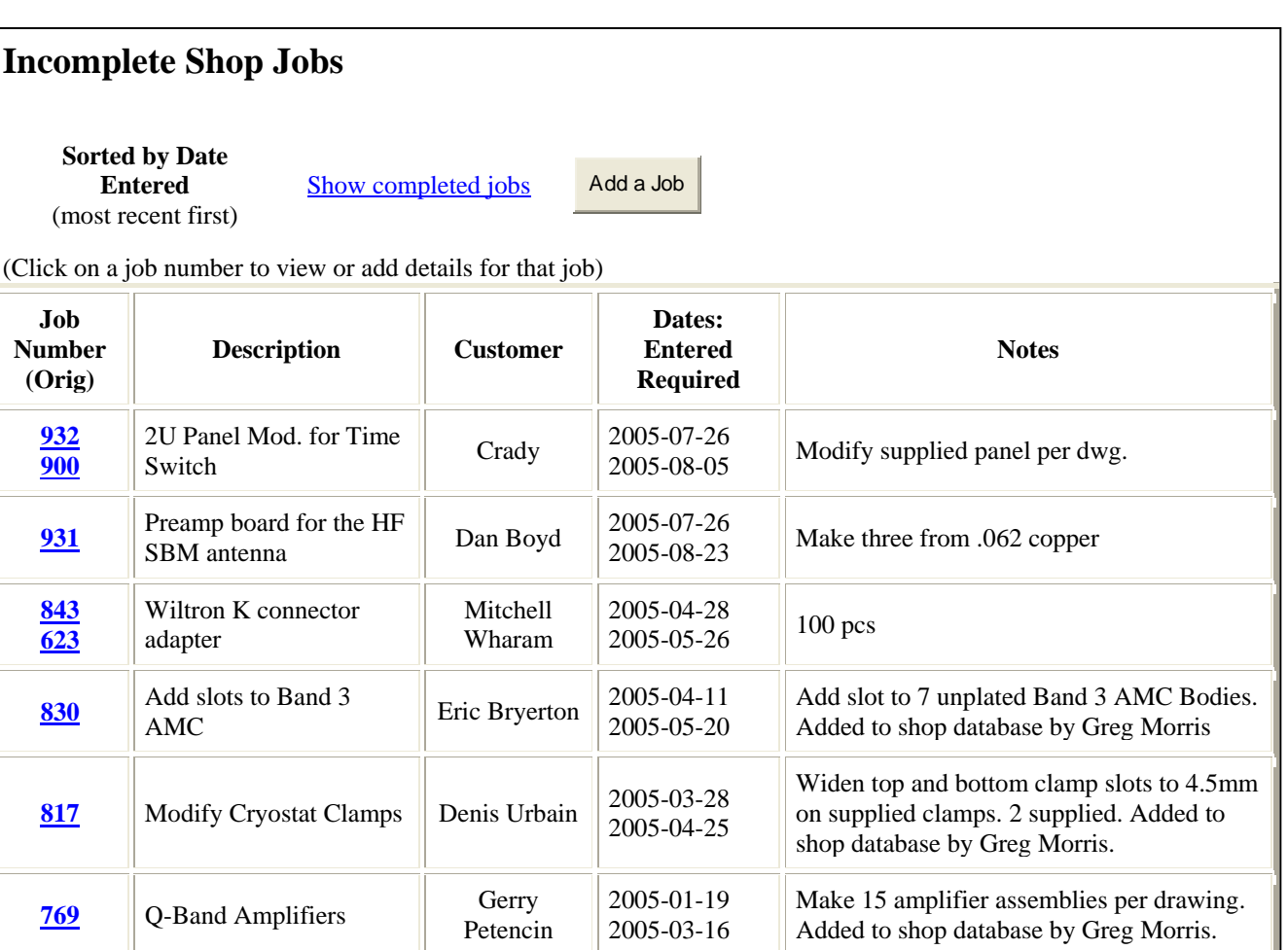

## **Figure 1: Job Listing modified to show rework jobs**

Software Vers 1.2 (2003-08-21)

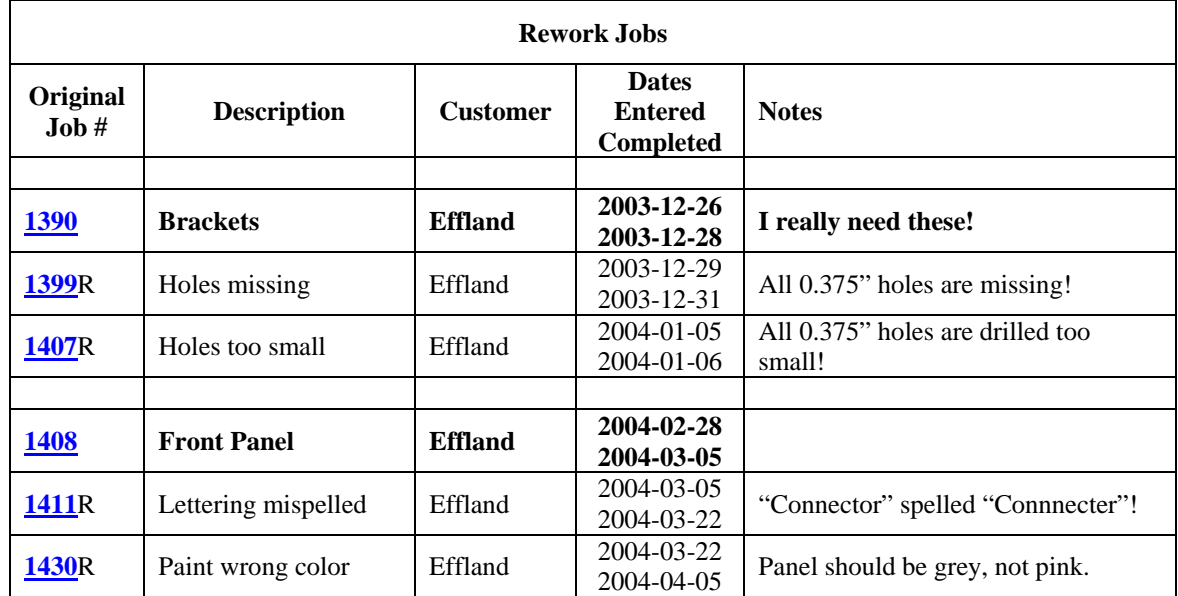

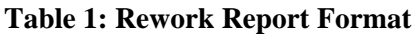

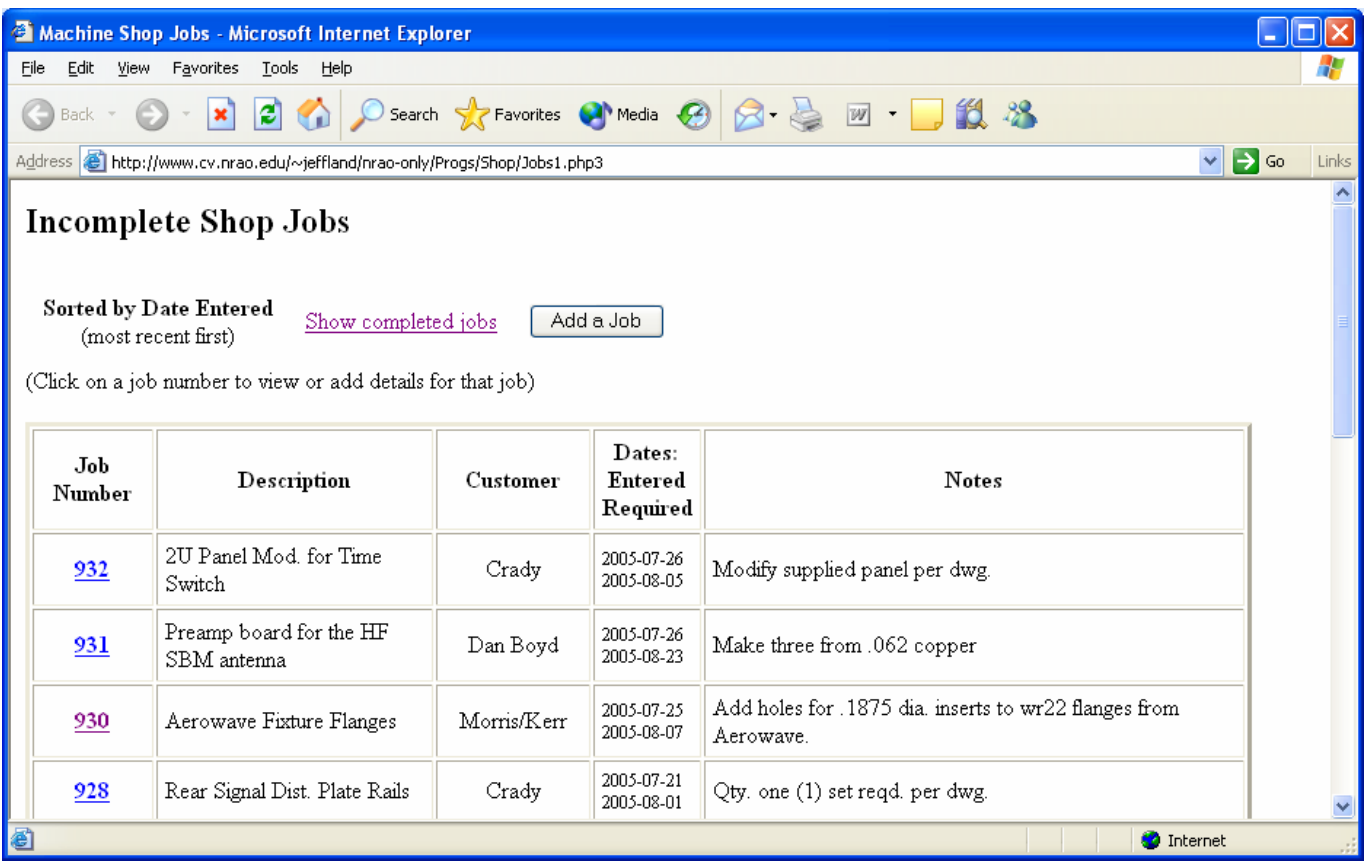

**Figure 2: Shop Jobs Database Screen for Incomplete Jobs** 

| Machine Shop Jobs - Microsoft Internet Explorer                                                                                                    |                                      |                  |                               |                                             |                           |
|----------------------------------------------------------------------------------------------------|--------------------------------------|------------------|-------------------------------|---------------------------------------------|---------------------------|
| Edit<br>File<br><b>View</b><br>Favorites<br><b>Tools</b><br>Help                                                                                                    |                                      |                  |                               |                                             |                           |
| D Search $\sqrt{\phantom{a}}$ Favorites $\bigcirc$ Media $\bigcirc$ $\bigcirc$ $\bigcirc$ $\bigcirc$ $\bigcirc$ $\bigcirc$ $\bigcirc$ $\bigcirc$ $\bigcirc$ $\bigcirc$<br>B<br>Back *                           |                                      |                  |                               |                                             |                           |
| Address <b>&amp; http://www.cv.nrao.edu/~jeffland/nrao-only/Progs/Shop/Jobs1.php3?sortdef=2</b>                                                                                                    |                                      |                  |                               |                                             | $\Rightarrow$ Go<br>Links |
| $\frac{\lambda}{\Xi}$<br><b>Completed Shop Jobs</b><br><b>Sorted by Date Entered</b><br>Add a Job<br>Show incomplete jobs<br>(most recent first)<br>(Click on a job number to view or add details for that job) |                                      |                  |                               |                                             |                           |
| Job.<br>Number                                                                                                    | Description                          | <b>Customer</b>  | Dates:<br>Entered<br>Required | <b>Notes</b>                                |                           |
| 929                                                                                                    | Machine test pieces for<br>Haas test | Tony Kerr        | 2005-07-25<br>2005-07-30      | Make 3 pieces per Tony Kerr. Added by Greg. |                           |
| 926                                                                                                    | Postage Stamp PRE AMP<br>Board       | D. Boyd          | 2005-07-21<br>2005-08-18      | Need 3 pcs.                                 |                           |
| 925                                                                                                    | Multiplier Mounting Plate            | Michael Stogoski | 2005-07-19<br>2005-07-19      | As per drawing. Thanks Again!               |                           |
| 924                                                                                                    | Band 3 OMT Wire Fixture<br>Baseplate | Dan Koller       | 2005-07-18<br>2005-07-30      | Mkae 1 per drawing. Added by Greg.          | $\overline{\mathbf{v}}$   |
| 8<br><b>O</b> Internet                                                                                                    |                                      |                  |                               |                                             |                           |

**Figure 3: Shop Jobs Database Screen for completed Jobs** 

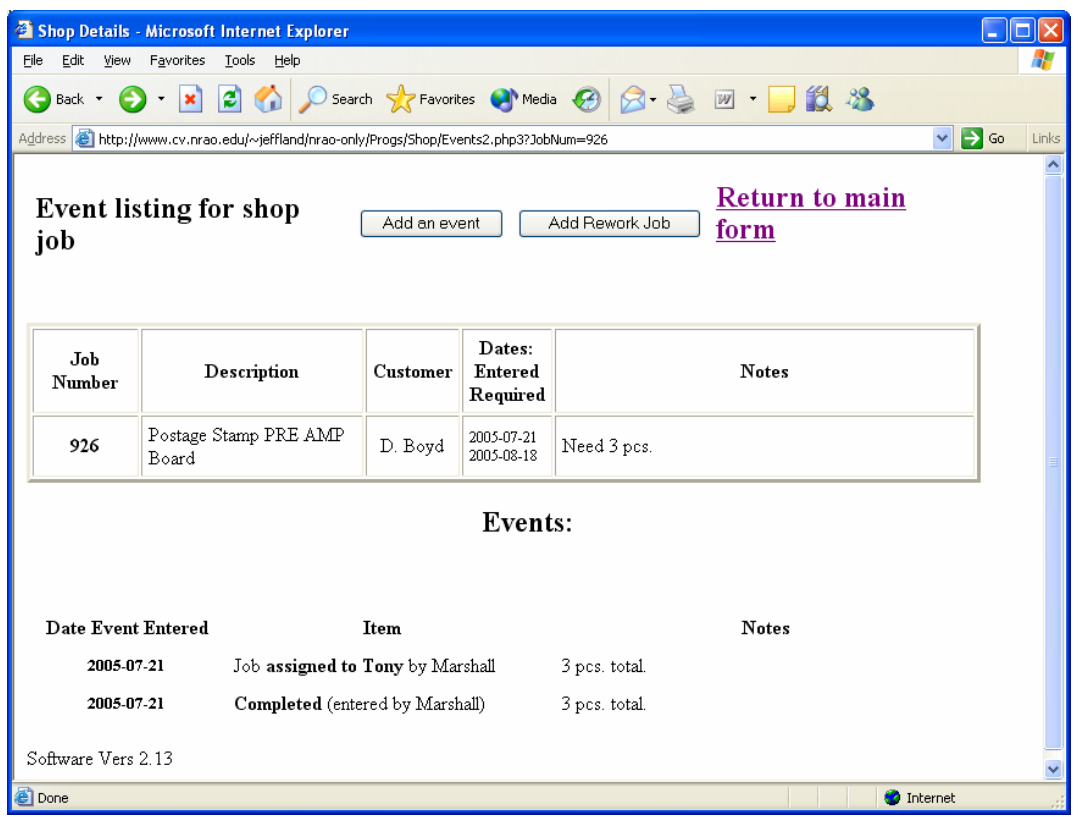

**Figure 4: Shop Jobs Database screen where proposed "Add Rework" button will reside** 

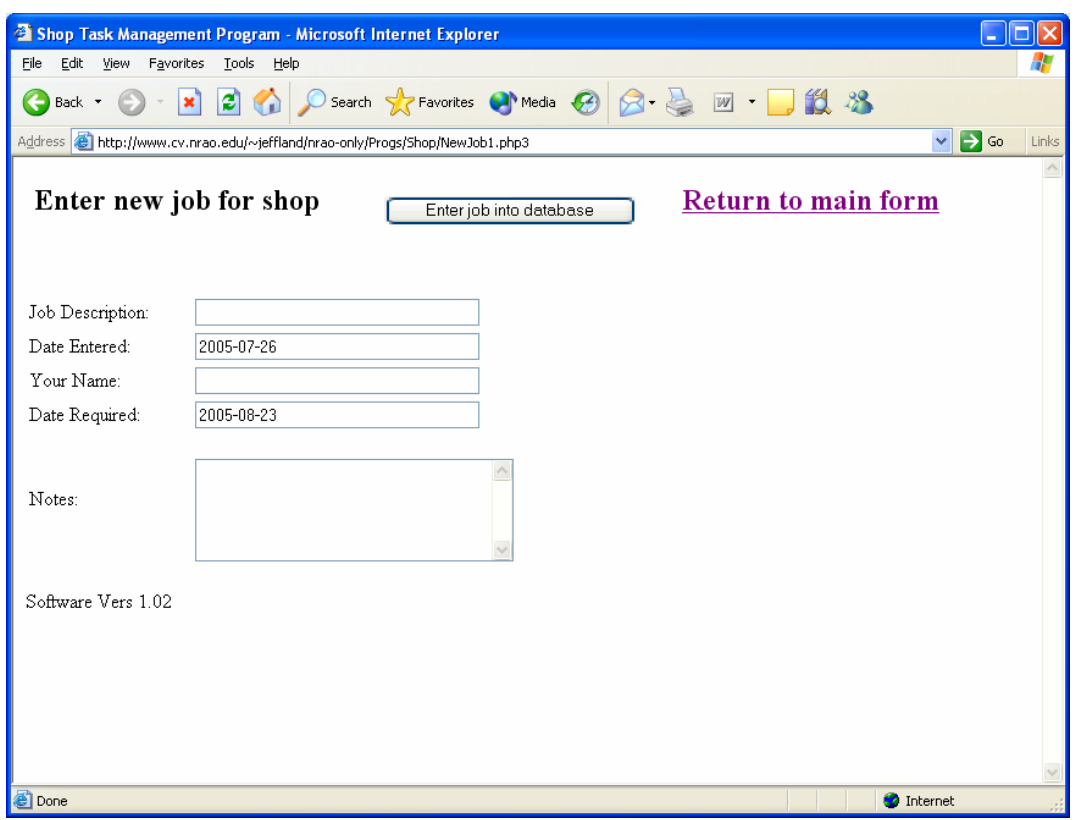

**Figure 5: New Jobs input screen that will also be used for entry of rework jobs**